## **A guide to using an Xbox or Playstation to access Teams remote learning**

It is possible to access Teams via Xbox or Playstation. Please note, If you have a keyboard you could plug it into your Xbox/Playstation to support typing/logging in; however, the controller can easily be used instead.

Once the device is switched on, go onto your games/apps section and select the internet browser app:

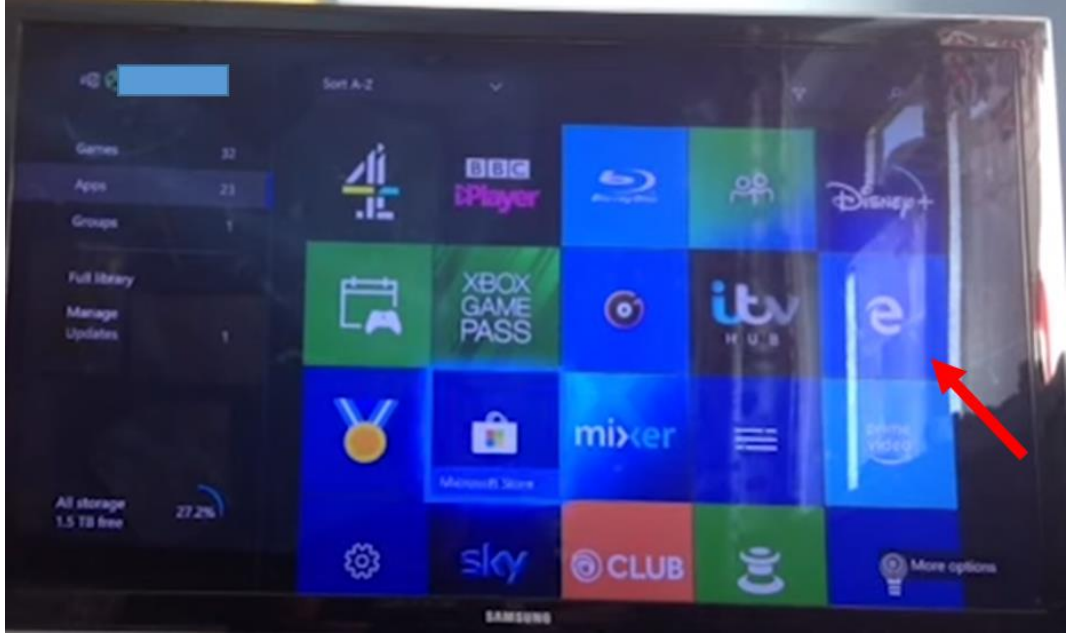

Access Google or search for Office 365:

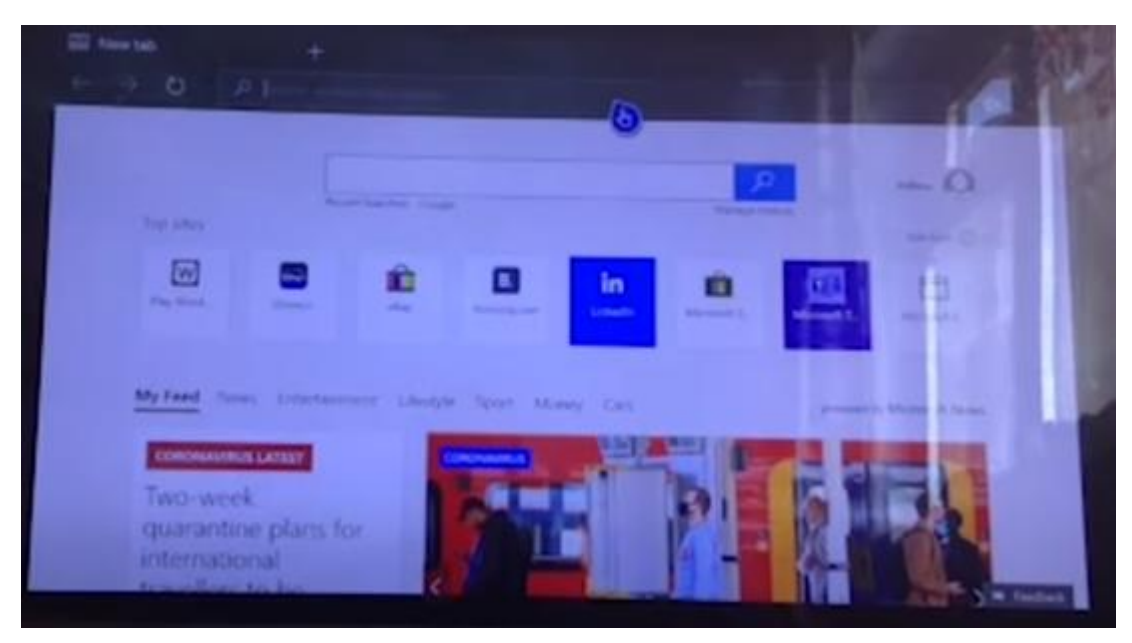

Sign into office 365 using your given email/password:

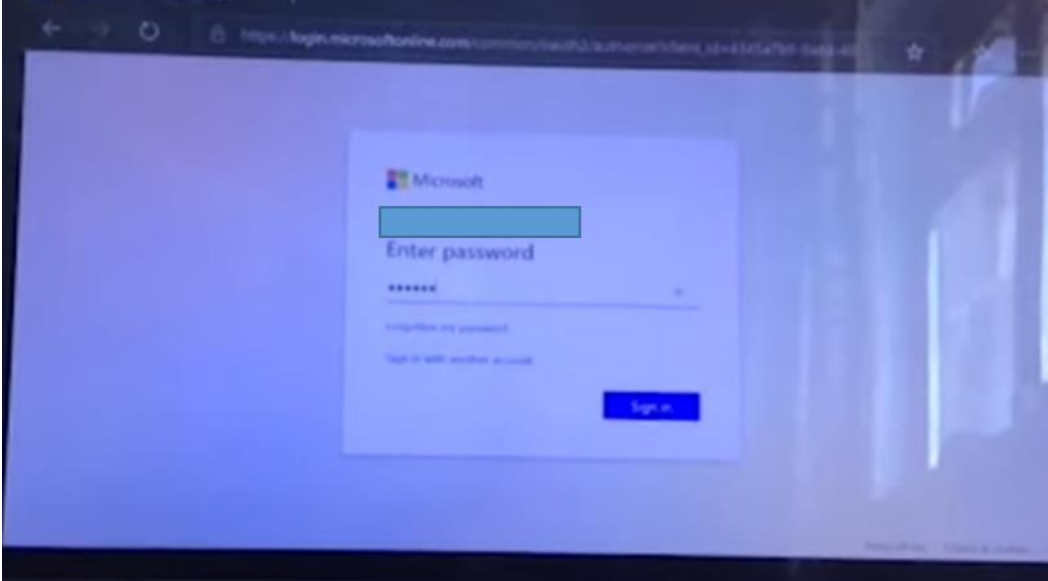

The user interface should look like this:

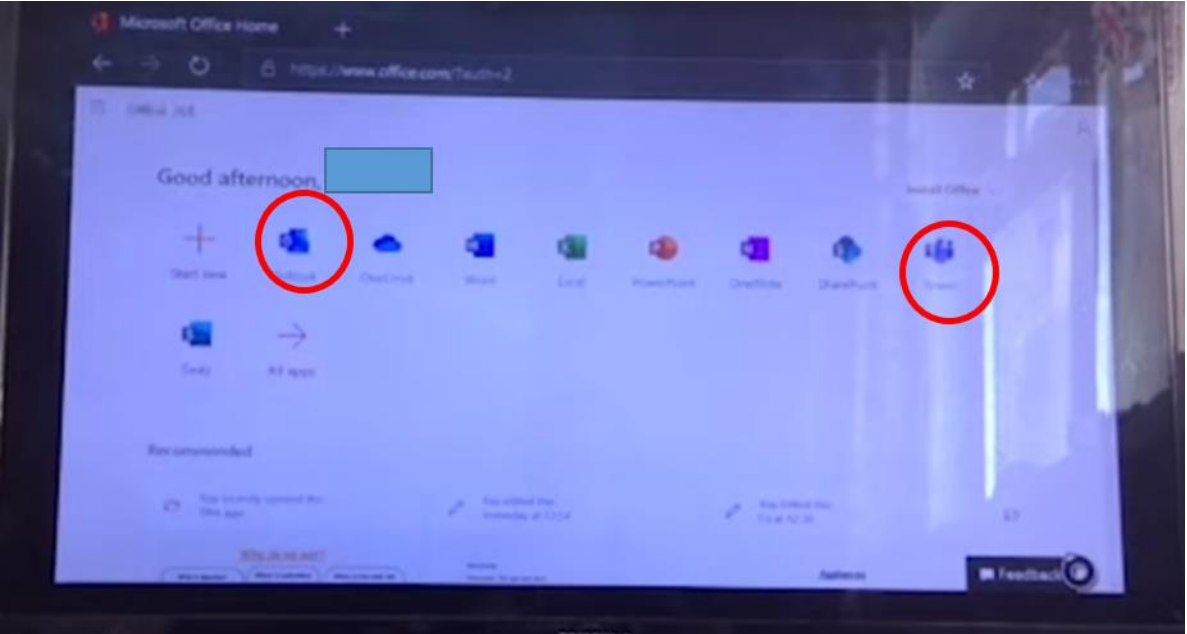

From here you can see there is the outlook app which is where you can access email, and the Teams app where you can go onto and access your live lessons, just as you would if you were using the laptop/tablet.